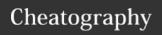

## Visual C# 2008 - Basic knowledge Cheat Sheet by Calment (Calment) via cheatography.com/121924/cs/22466/

#### .NET Framework 3.5

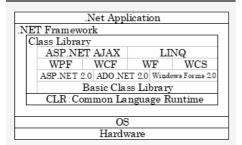

#### **Application Execution**

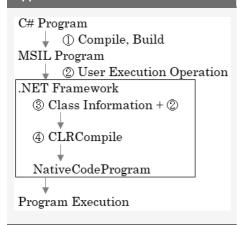

MSIL: Microsoft Intermediate Language

#### Project Folder, File

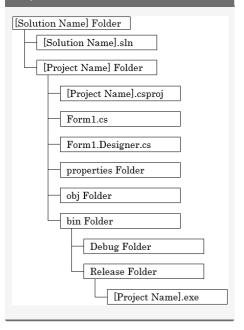

#### Interface oriented

Characteristic: Points that can show characteristics.

#### Messaging oriented

Characteristic: "Objects" send "messages".

When the "object" receives the "message",
it decodes the content and operates.

#### Prototype oriented

Characteristic: Think of all objects as a "variable structure made up of general-purpose variables."

### **Object-orientation**

| Object   | Stuff                          |  |
|----------|--------------------------------|--|
| Class    | Blueprint                      |  |
| Property | Attribute                      |  |
| Method   | Motion                         |  |
| Event    | Events subject to notification |  |
| Instance | Object created from Class      |  |

### Static Member Instance Member

| Static Member   | No need to instantiate. |
|-----------------|-------------------------|
| Instance Member | Need to instantiate.    |
| Keyword : New   |                         |

#### Class oriented

Characteristic: Three elements are required.

Elements : Inheritance, Polymorphism,

Encapsulation

#### Inheritance

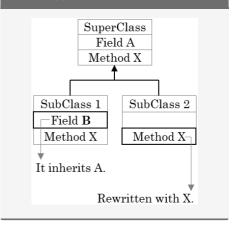

## Polymorphism

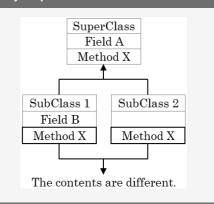

#### Encapsulation

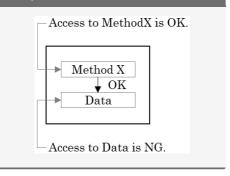

By **Calment** (Calment) cheatography.com/calment/

Not published yet. Last updated 24th April, 2020. Page 1 of 2. Sponsored by **CrosswordCheats.com** Learn to solve cryptic crosswords! http://crosswordcheats.com

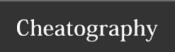

# Visual C# 2008 - Basic knowledge Cheat Sheet by Calment (Calment) via cheatography.com/121924/cs/22466/

| Event Handler |                      |
|---------------|----------------------|
| Form          | Load                 |
| Button        | Click                |
| TextBOX       | TextChanged          |
| CheckBOX      | CheckdChanged        |
| RadioButton   | CheckdChanged        |
| ListBOX       | SelectedIndexChanged |
| ComboBOX      | SelectedIndexChanged |

## Event Handler - Add

Open PropertyWindow and perform the following steps.

- 1. Select the target object in the ObjectBOX.
- 2. Turn on the Event Button.
- 3. Double-click the Event name.

## **Event Handler - Delete**

- 1. Right-click the event name in the Property Window.
- 2. Select [Reset] from the shortcut menu.

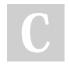

By **Calment** (Calment) cheatography.com/calment/

Not published yet. Last updated 24th April, 2020. Page 2 of 2. Sponsored by **CrosswordCheats.com**Learn to solve cryptic crosswords!
http://crosswordcheats.com